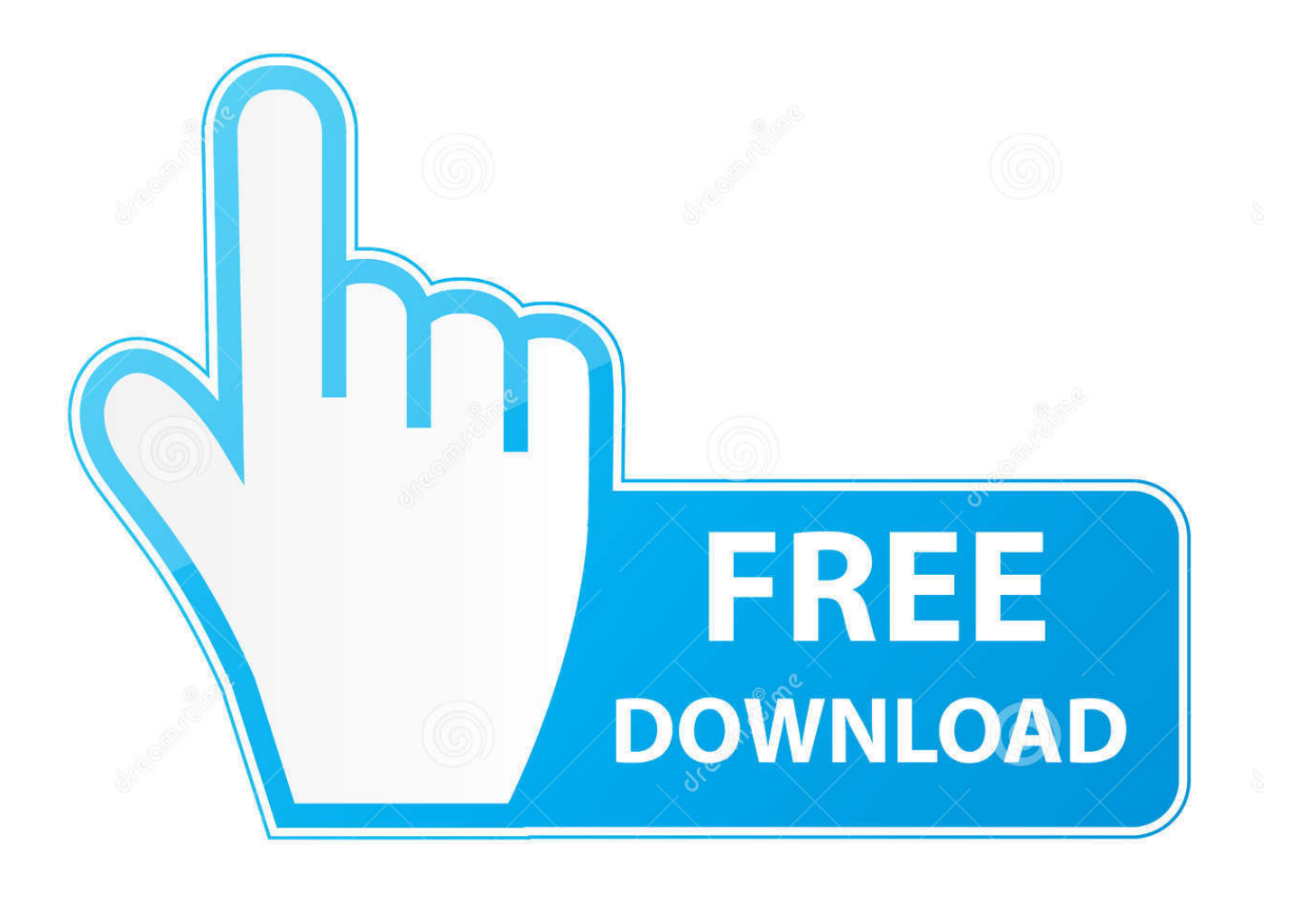

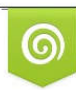

Download from Dreamstime.com previewing purposes only D 35103813 O Yulia Gapeenko | Dreamstime.com

É

[Stb Emulador Mac Address 2016](https://imgfil.com/1uem6a)

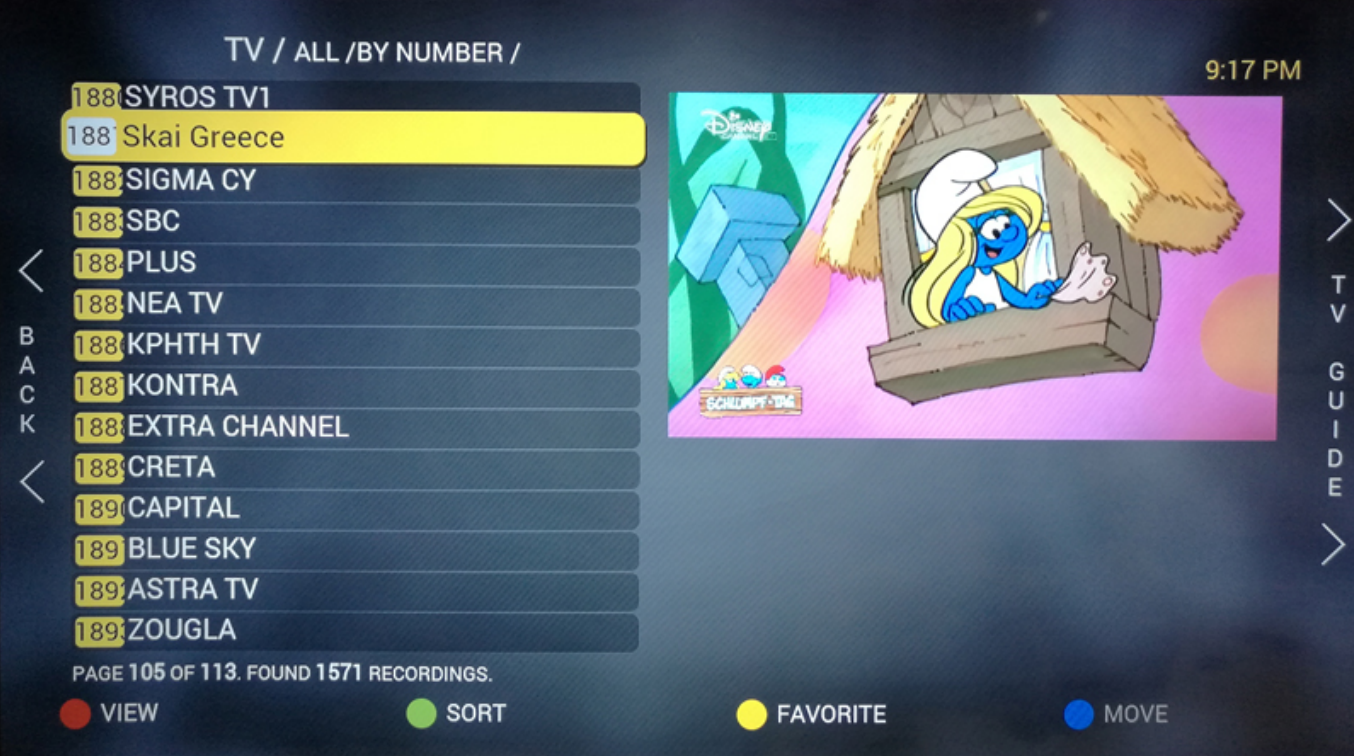

[Stb Emulador Mac Address 2016](https://imgfil.com/1uem6a)

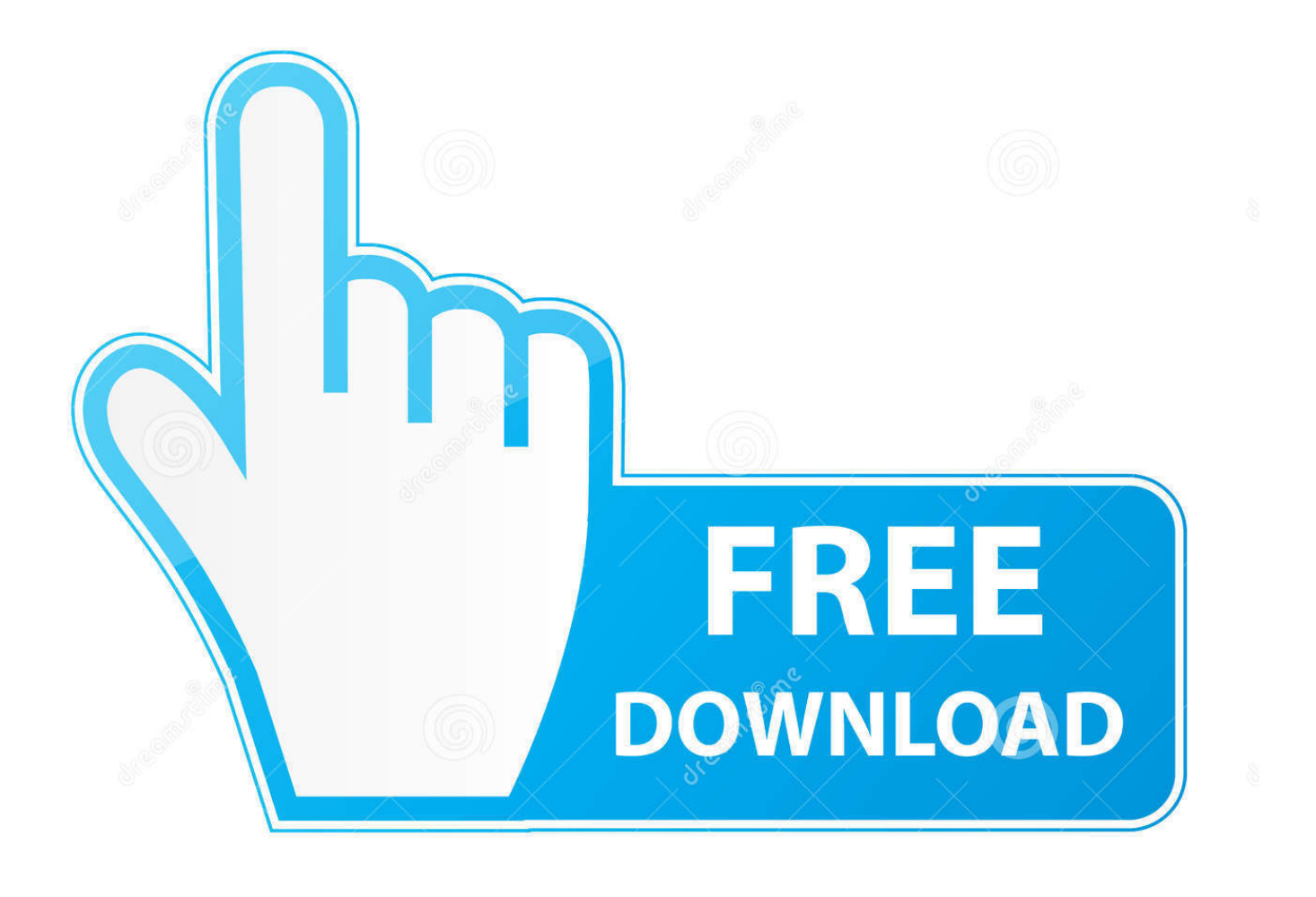

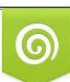

Download from Dreamstime.com or previewing purposes only D 35103813 O Yulia Gapeenko | Dreamstime.com

B

Conversor de audio de youtube a itunes para mac Pulse Modelo STB Toque MAG 250, o el STB que desee emular 8.. Toque Configuración del portal 9 Toque URL del portal 10 Ingrese la URL de su Portal, que le fue enviada por correo electrónico en su 'Correo electrónico de confirmación', y presione OK 11.. PASO MÁS IMPORTANTE: desplácese hacia abajo y busque la dirección MAC Este es un número importante porque es la forma en que su servicio de IPTV identificará su decodificador.

Toque Perfiles 5 Toque Test portal para modificar el perfil existente o Agregar perfil para crear uno nuevo 6.. Sega genesis emulador de juego mac Necesitará recordar este código, así que escríbalo en algún lugar.

## [Download Quest Helper Patch 4 free software](https://cogymtocon.over-blog.com/2021/03/Download-Quest-Helper-Patch-4-free-software.html)

Presiona OK Todo listo Una vez que reciba un correo electrónico indicando que su pedido se ha completado, puede iniciar StbEmu.. Debe cambiar la dirección MAC predeterminada; toque en la dirección MAC • Recomendamos cambiar algunos de los últimos 3 conjuntos de caracteres.. • Es posible que también deba volver a esta pantalla para editar el MAC, si alguien más ya está emulando el MAC que ha elegido.. Tutoriales cambiar localización stb emulatot Como cambiar la localización en IPTV STB Emulator. [Subtitle Edit Pro Mac Download](https://xenodochial-leavitt-2ef022.netlify.app/Subtitle-Edit-Pro-Mac-Download)

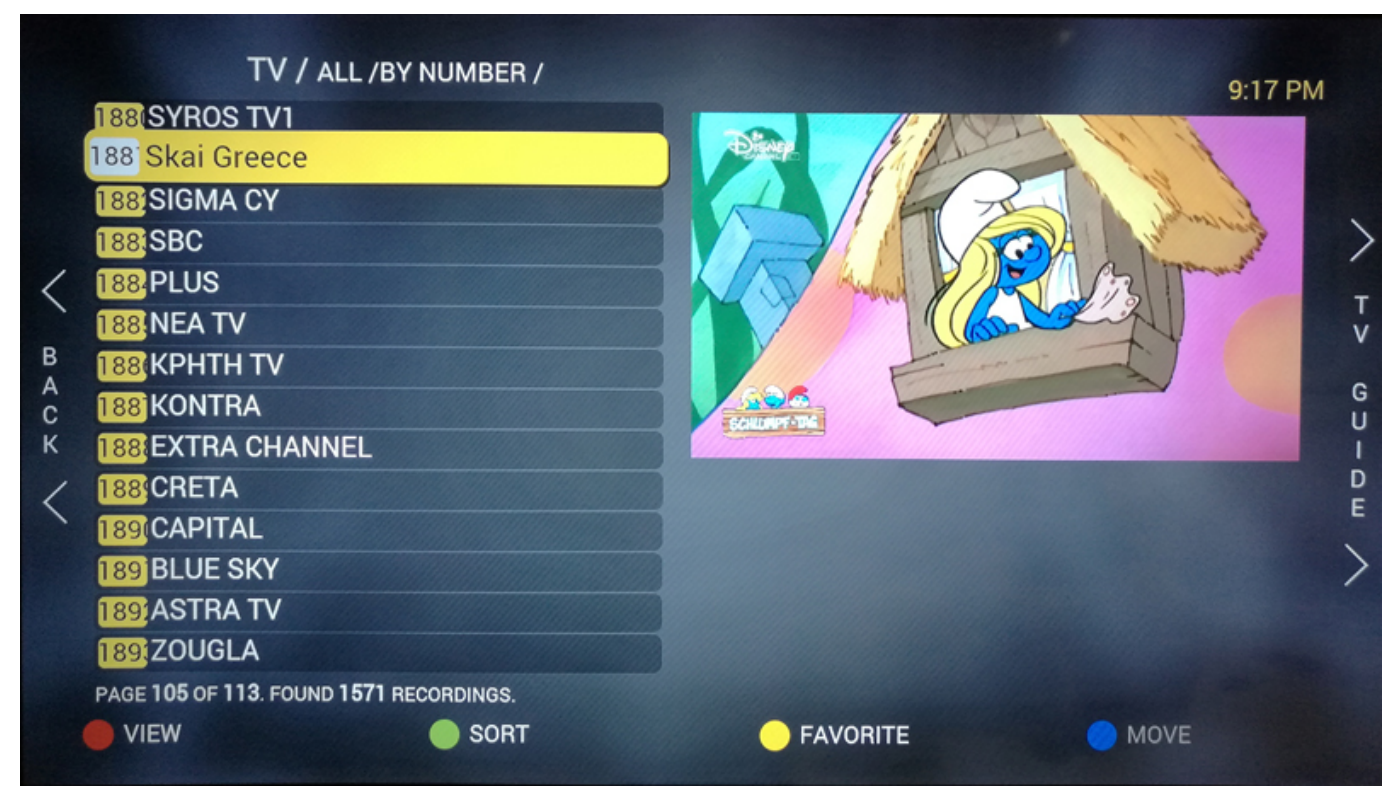

[Drag And Drop Mac Desktop Task List App](http://diahowrast.yolasite.com/resources/Drag-And-Drop-Mac-Desktop-Task-List-App.pdf)

## [Broadcom 4300 Drivers For Mac](https://supprerejib.over-blog.com/2021/03/Broadcom-4300-Drivers-For-Mac.html)

 Descargue en su dispositivo Android 2 Cargue StbEmu y verá esta pantalla 3 Toque cerca de la esquina superior derecha, luego haga clic en Configuración: el cuarto icono desde la derecha 4. [Stan Walters The Truth About Lying Pdf Merge](https://thawing-fjord-65875.herokuapp.com/Stan-Walters-The-Truth-About-Lying-Pdf-Merge.pdf)

[Foreui Prototyping Tool Download From Development Tools For Mac](https://serhurtbillden.weebly.com/blog/foreui-prototyping-tool-download-from-development-tools-for-mac)

El formato debe ser XX: XX: XX: XX: XX: XX • Las X pueden ser números (de 0 a 9) o letras (de A a F) en cualquiera de los campos.. Ahora toque la Resolución de pantalla 12 Recomendamos que elijas 1280 × 720 Le invitamos a elegir más alto, pero puede ser lento.. • Descubrirá si ya se ha tomado cuando intente activar su STB o nos comunicaremos con usted para informarle. e828bfe731 [Игры На Нокиа Сенсорный Полный Экран Скачать](http://voldetuvil.unblog.fr/2021/03/12/игры-на-нокиа-сенсорный-полный-экран-с/)

e828bfe731

[Apk Game Downloader](https://jamesfoxall.doodlekit.com/blog/entry/13879724/new-apk-game-downloader)